## Использование ранее созданных смет для пересчета по ГСН-2020. Синхронизация с НСИ.

В ГСН-2020 у многих ресурсов изменились наименования и измерители. Для избежания ошибок при разработке сметной документации по ГСН-2020 лучше не использовать ранние наработки, а выполнить набор сметных позиций из базы заново.

Если пользователь все же желает использовать ранее созданные исходные данные (ИД) на основе ГСН-2017, следует особое внимание уделить:

- сметным позициям (работам), в которых есть замена ресурсов;

- сметным позициям (материалам), у которых наименование и измеритель взяты из базы;

- сметным позициям (материалам), у которых наименование и измеритель внесены (изменены) пользователем:

В АВС есть средство для синхронизации позиций с установленной СНБ. ИД составленные по ГСН-2017:

```
3202010010'H9*5'U7H6XK+U1''1'''''*
Ю*
С1072-0604-0081'15' Подвесы анкерные Д'100 шт.*
С1211-0201-0003'40' Кабели силовые на напряжение до 6000 в с гибкими медными
жилами для присоединения экскаваторов и других передвижных механизмов марки КГЭ,<br>с числом жил и сечением 3x25+1x10+1x6 мм2'1000 м*
С1612-0702-0036'2' Блок контроля СДК 31.102GSM с источником резервного
питания 'компл.*
С1612-0702-0038'3''Блок контроля СДК 31.106S с источником резервного
питания'компл.*
K^*
```
### 1. Синхронизация в текстовом редакторе.

### Заменить признак Ц7 на Ц8

Щелкнуть правой кнопкой мыши (ПКМ) и выбрать «Синхронизация позиций НСИ»

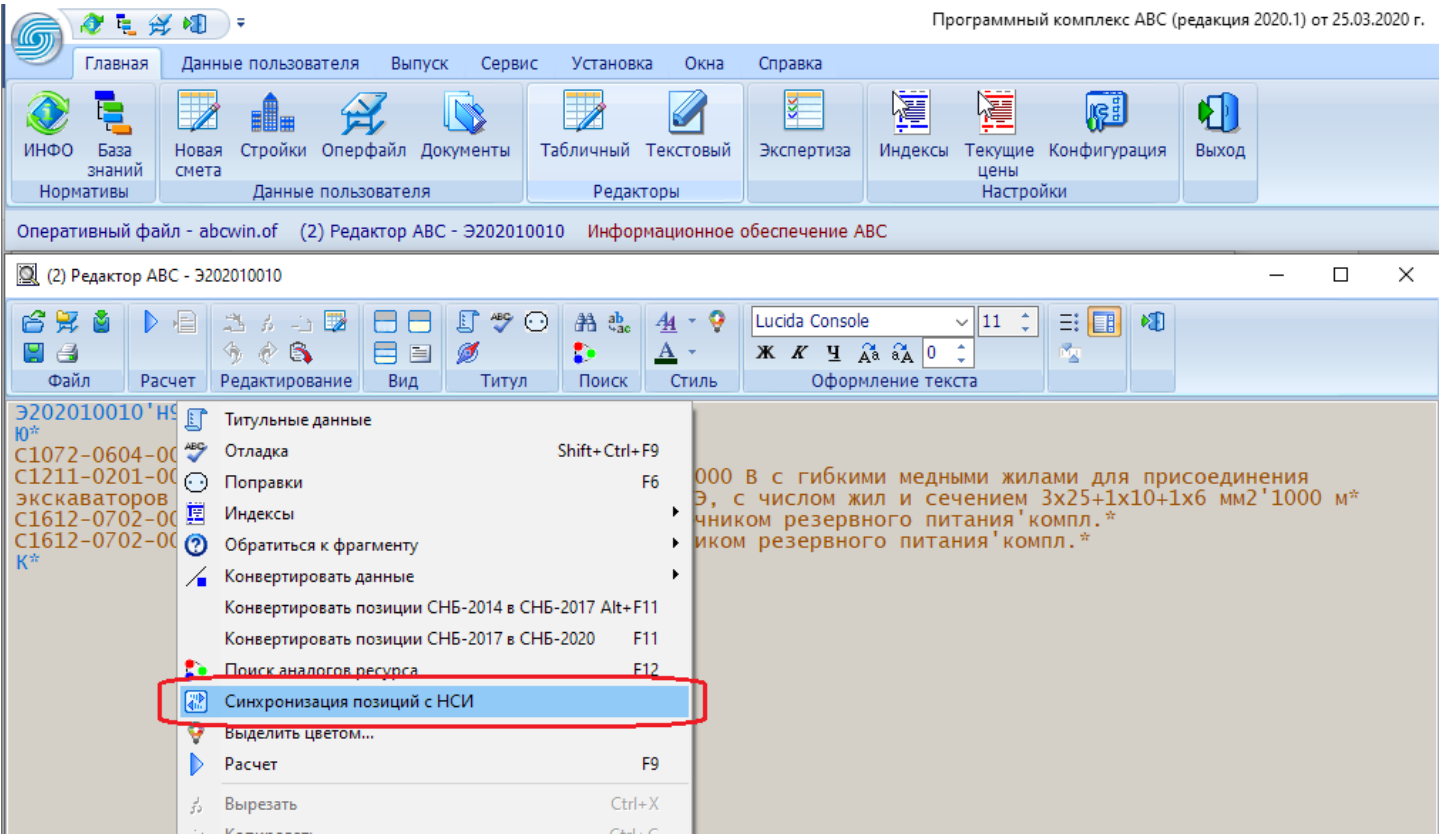

Откроется окно, в котором нужно установить требуемые настройки

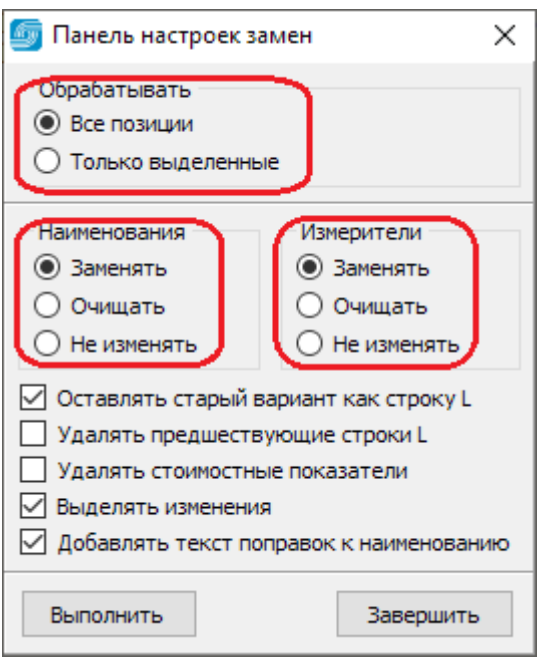

Нажать «Выполнить». Программа выполнит синхронизацию позиций ИД с установленной нормативной базой (ГСН-2020) и подставит в редакторе наименования и измерители из базы.

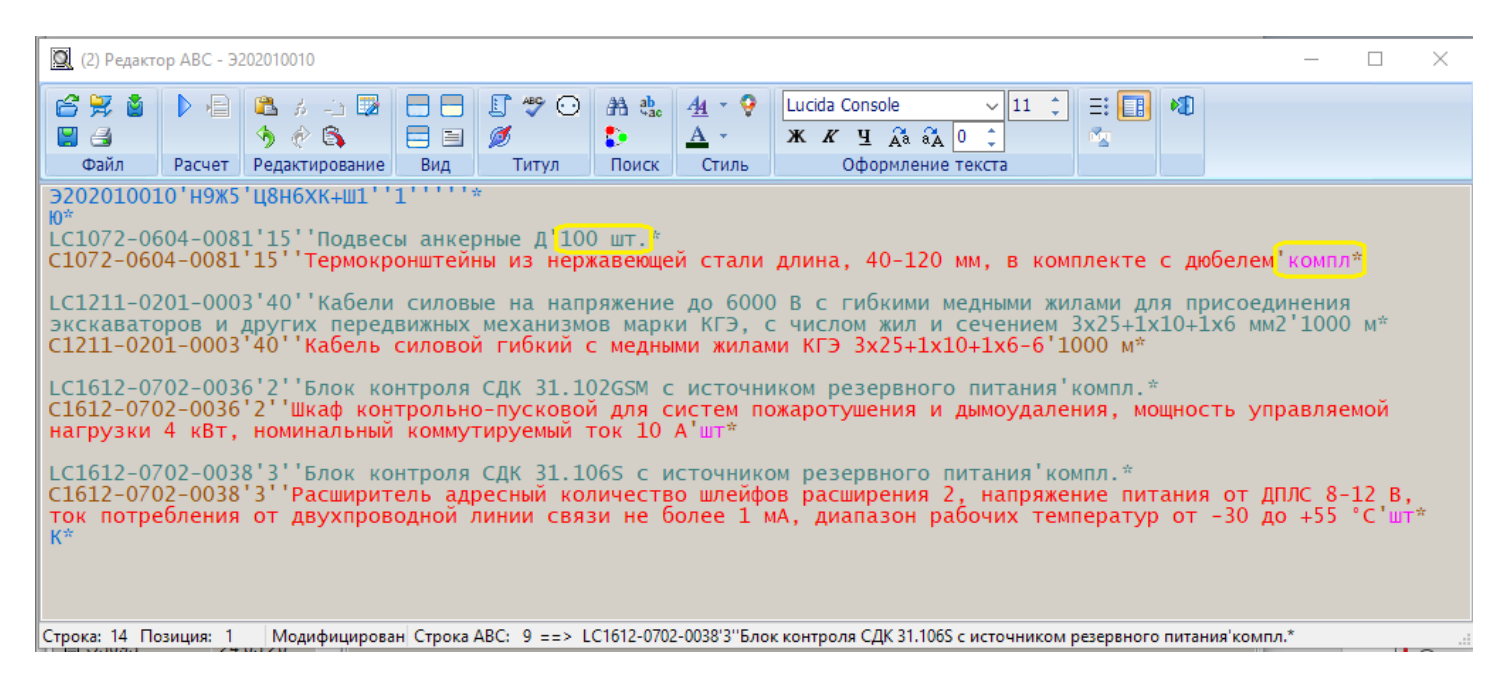

В данном примере у всех материалов изменились наименования, у некоторых кардинально. Например:

```
В ГСН-2017 было: 61.2.07.02-0036 - Блок контроля СДК 31.102GSM …
В ГСН-2020 стало: 61.2.07.02-0036 - Шкаф контрольно-пусковой …
В ГСН-2017 было: 61.2.07.02-0038 - Блок контроля СДК 31.106S …
В ГСН-2020 стало: 61.2.07.02-0038 - Расширитель адресный количество шлейфов расширения 2 
…
В ГСН-2017 было: 07.2.06.04-0081 - Подвесы анкерные Д'100 шт.
В ГСН-2020 стало: 07.2.06.04-0081 – Термокронштейны'компл.
```
#### **2. Синхронизация в табличном редакторе**

ИД составленные по ГСН-2017 в табличном редакторе:

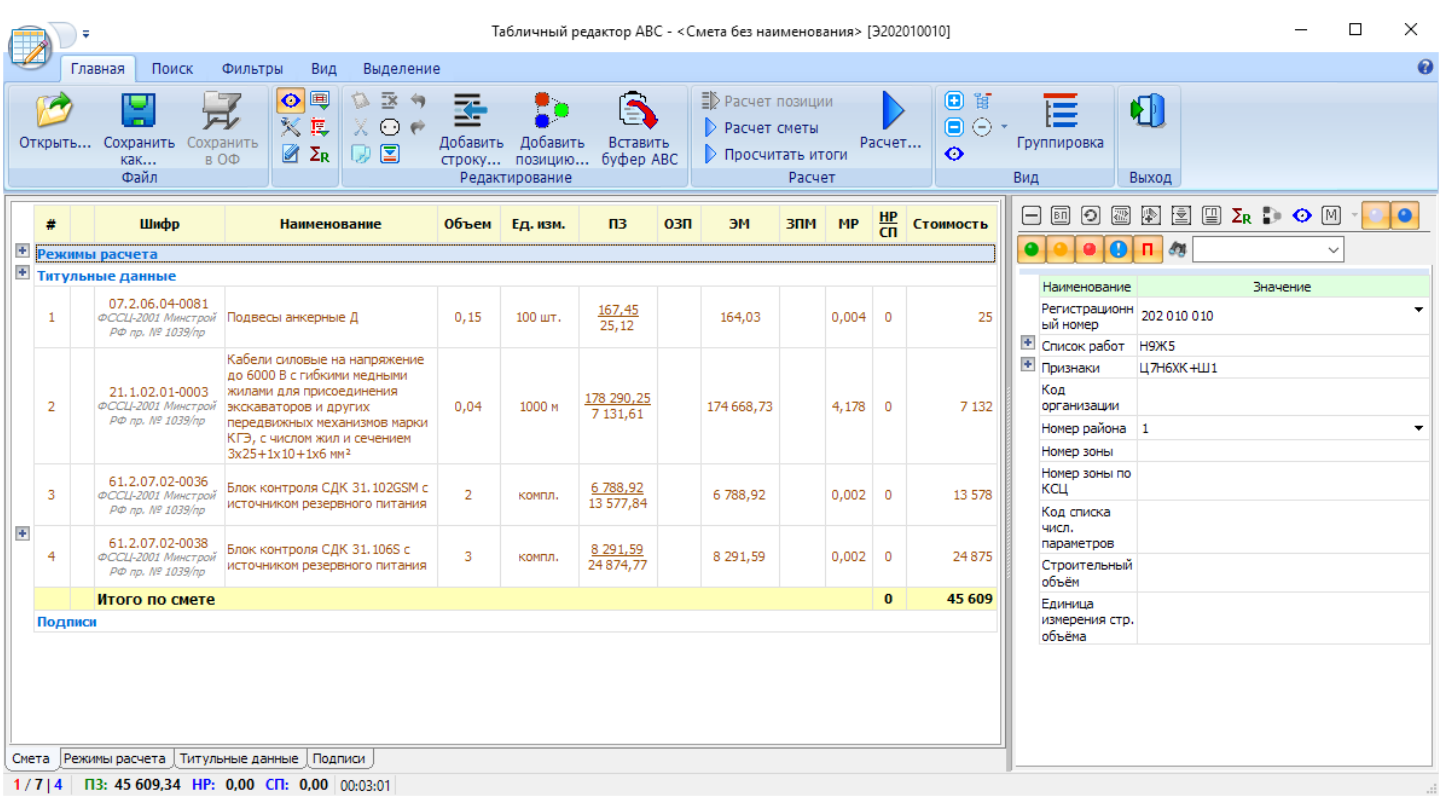

Нужно заменить признак Ц7 на Ц8. Сохранить данные, закрыть и заново открыть в табличном редакторе.

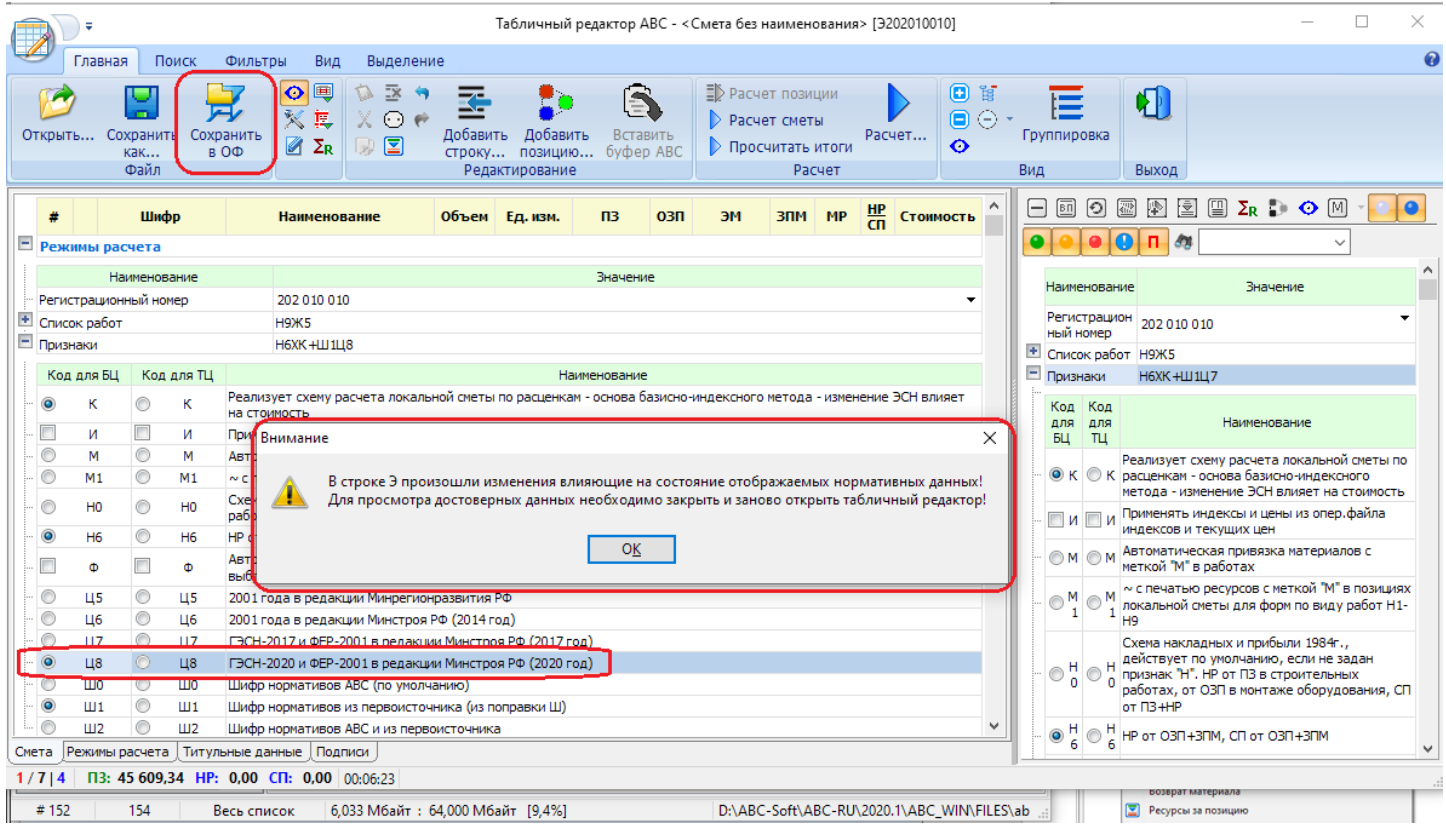

После открытия нужно выделить все строки, которые будут синхронизироваться с НСИ и щелчком ПКМ вызвать «Синхронизировать НСИ»

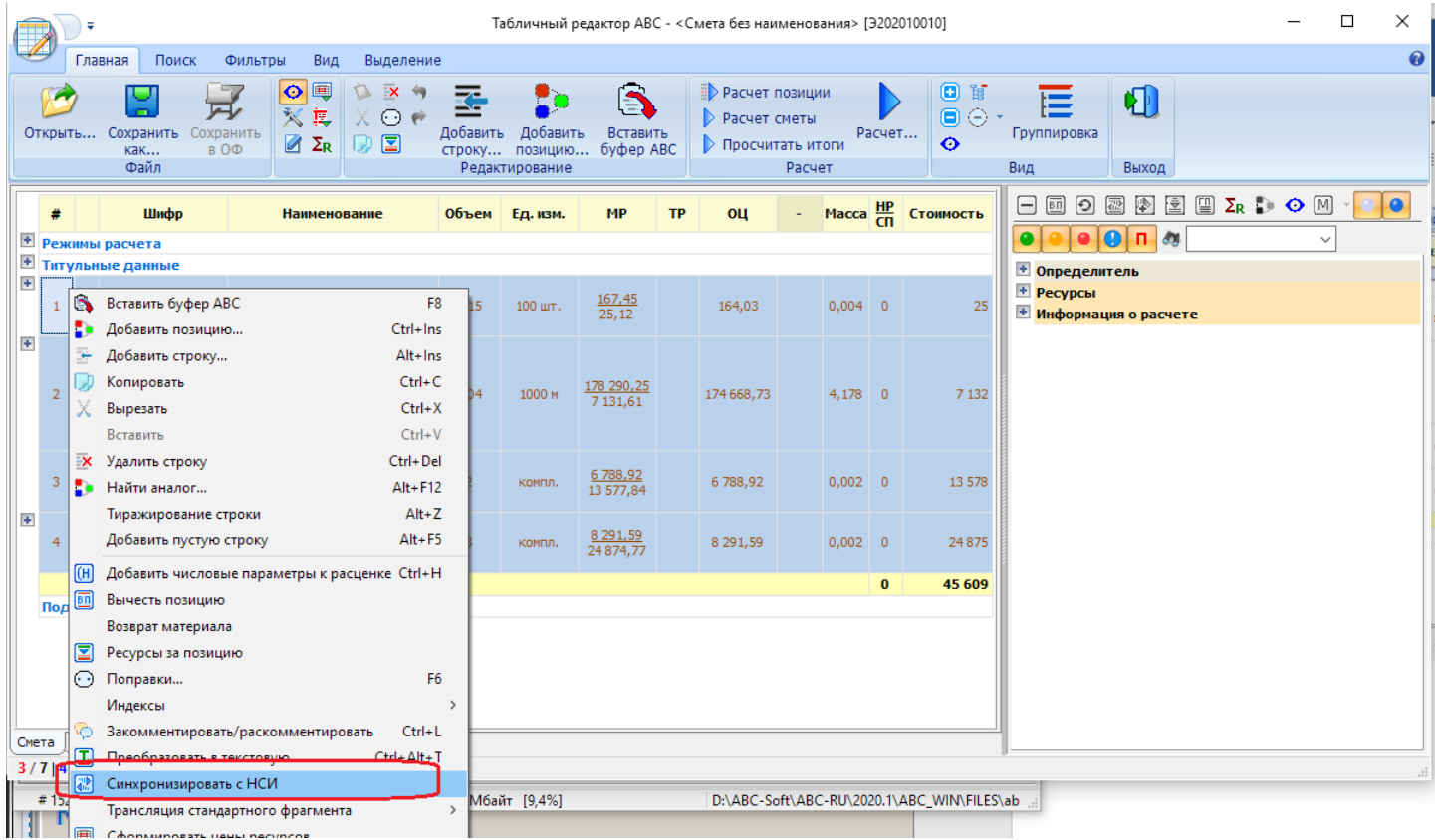

# После завершения синхронизации смета в табличном редакторе будет выглядеть так:

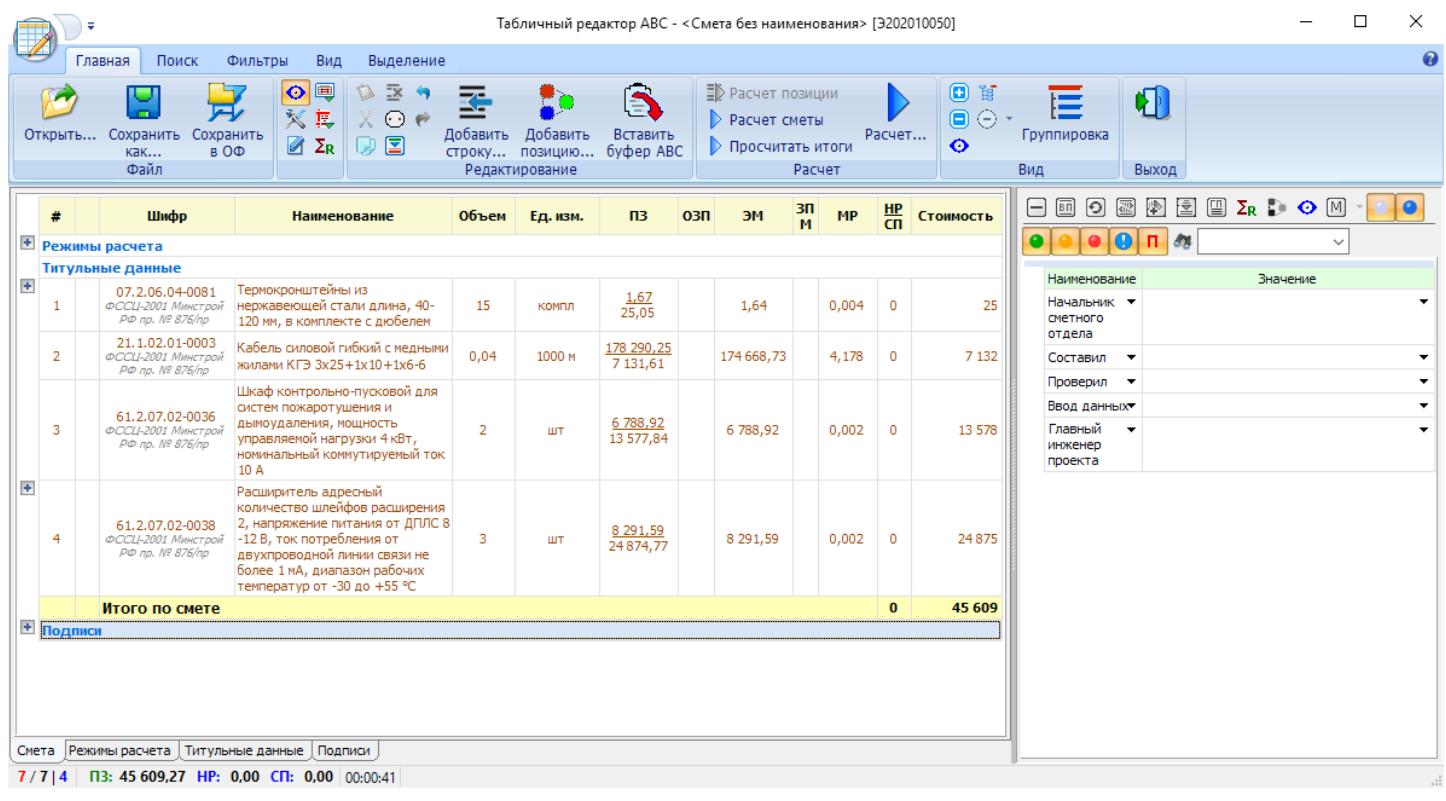